УТВЕРЖДАЮ Заместитель директора ФГУП «ВНИИОФИ» Н.П. Муравская апреля 2016 г.  $\frac{\kappa 20}{}$ 

# ГСИ. ДИОПТРИМЕТРЫ АВТОМАТИЧЕСКИЕ ALMAS FL-8600P

Методика поверки № МП 025.М44-16  $P.64530-16$ 

Главный метролог ФГУП «ВНИЙОФИ»

С.Н. Негода

Разработчик: Начальник сектора ФГУП «ВНИИОФИ»

u Э.Ю. Левина

## СОДЕРЖАНИЕ

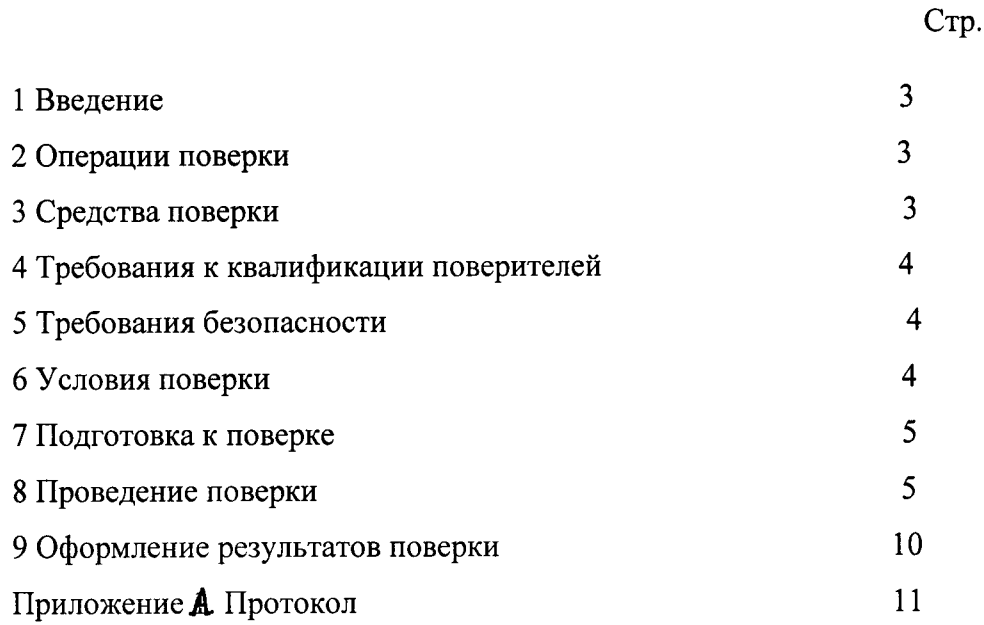

 $\Delta$ 

#### 1 ВВЕДЕНИЕ

1.1 Настоящая методика поверки распространяется на Диоптриметры автоматические ALMAS FL-8600P (далее по тексту – диоптриметры), производства фирмы Ningbo Flo Optical Technology Development Co. Ltd. (КНР) и устанавливает порядок, методы и средства проведения первичной и периодических поверок.

Диоптриметры предназначены для измерения вершинной рефракции и призматического действия очковых линз, а также для ориентирования и маркировки нефацетированных линз, и для проверки правильности установки линз в очковых оправах.

1.2 Интервал между поверками - 1 год.

#### 2. ОПЕРАЦИИ ПОВЕРКИ

2.1 При проведении первичной и периодической поверки должны быть выполнены операции, указанные в таблице 1.

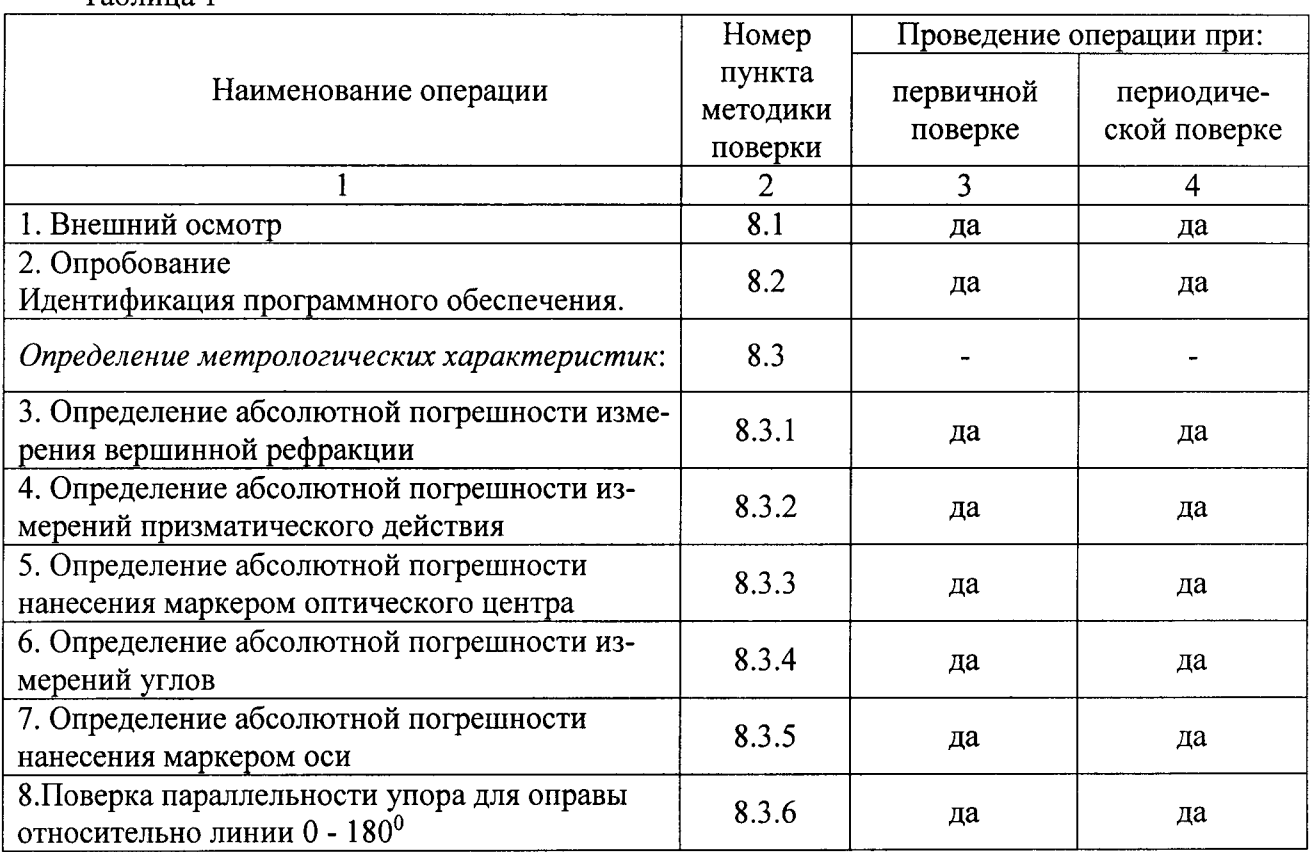

 $ToGmma$ <sup>1</sup>

2.2 При получение отрицательных результатов, при проведении той или иной операции, поверка прекращается.

2.3 Поверку средств измерений осуществляют аккредитованные в установленном порядке в области обеспечения единства измерений юридические лица и индивидуальные предпринимате-ЛИ.

#### 3. СРЕДСТВА ПОВЕРКИ

3.1 При проведении поверки применяются средства поверки, перечисленные в таблице 2.

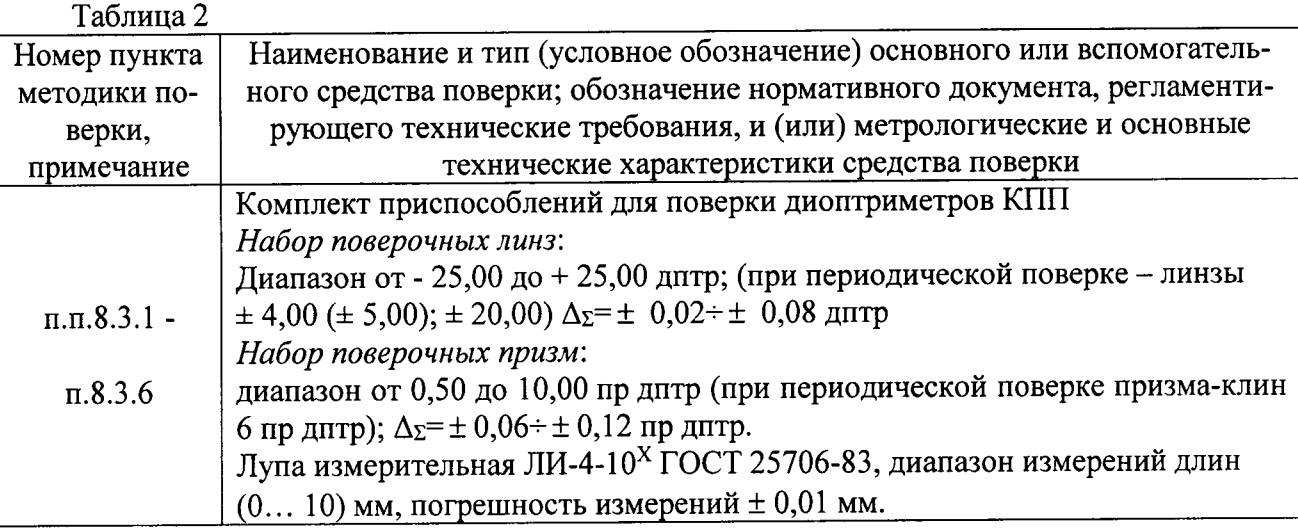

3.2 Средства поверки должны быть поверены и аттестованы в установленном порядке.

3.3 Допускается применение других средств, не приведенных в таблице 2, но обеспечивающих определение метрологических характеристик поверяемого средства измерений с требуемой точностью.

#### 4 ТРЕБОВАНИЯ К КВАЛИФИКАЦИИ ПОВЕРИТЕЛЕЙ

4.1 Поверку набора мер проводят лица:

- знающие основы метрологического обеспечения офтальмологических приборов;

- изучившие руководство по эксплуатации и данную методику;

- прошедшие обучение в качестве поверителя по данному виду измерений;

- имеющие группу по электробезопасности не ниже II и удостоверение на право работы на электроустановках до 1000 В.

#### 5 ТРЕБОВАНИЯ БЕЗОПАСНОСТИ

5.1 При проведении поверки должны соблюдаться меры безопасности, указанные в руководстве по эксплуатации на прибор, и общие требования безопасности при проведении испытаний по ГОСТ 12.3.019-80.

#### 6. УСЛОВИЯ ПРОВЕДЕНИЯ ПОВЕРКИ

6.1 При проведении поверки должны соблюдаться следующие внешние условия:

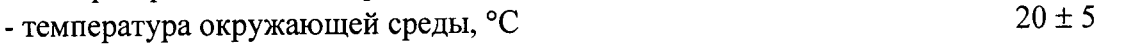

 $101 \pm 4 (760 \pm 30)$ - атмосферное давление, кПа (мм рт. ст.)

- относительная влажность воздуха (при + 25 °С) не более, %

 $220 \pm 22$ - напряжение сети переменного тока, В  $50 \pm 1$ 

- частотой, Гц

6.2 Поверка проводится в затененном помещении.

6.3 В помещении не допускается наличие посторонних источников излучения, тепловыделяющих элементов.

80

#### 7. ПОДГОТОВКА К ПОВЕРКЕ

7.1. Перед началом поверки диоптриметр необходимо выдержать в помещении при температуре от 20 до 25 °С в течение не менее 2 часов, если прибор находился в других температурных условиях.

7.2. Установить прибор на устойчивую горизонтальную поверхность. Помещение, где проводиться поверка, должно быть затенено.

7.3. Провести подготовку диоптриметра к измерениям в соответствии с указаниями Руководства по эксплуатации диоптриметра.

7.4. Подготовить к работе комплект приспособлений КПП в соответствии с Руководством по его эксплуатации.

7.5. Для получения точных результатов измерений необходимо очистить оптические поверхности диоптриметра и линз комплекта от пыли и загрязнений, согласно Руководству по эксплуатации.

#### 8. ПОРЯДОК ПРОВЕДЕНИЕ ПОВЕРКИ

8.1 Внешний осмотр

При проведении внешнего осмотра должно быть установлено соответствие прибора следующим требованиям:

- отсутствие механических повреждений корпуса диоптриметра, дисплея и элементов управления;

- исправность соединительных проводов;

- наличие маркировки на приборе (наименование или товарный знак завода-изготовителя), тип прибора, год выпуска, заводской (серийный) номер;

- соответствие комплектности диоптриметра Руководству по эксплуатации.

О результатах внешнего осмотра делается запись в протоколе.

8.2 Опробование

 $T_{\rm eff}$ 

8.2.1 Идентификация программного обеспечения. Включить кнопку питания прибора. После включения на экране высвечивается информация об аппарате, где можно увидеть номер версии ПО.

Идентификационные данные (признаки) метрологически значимой части программного обеспечения систем приведены в таблице 3

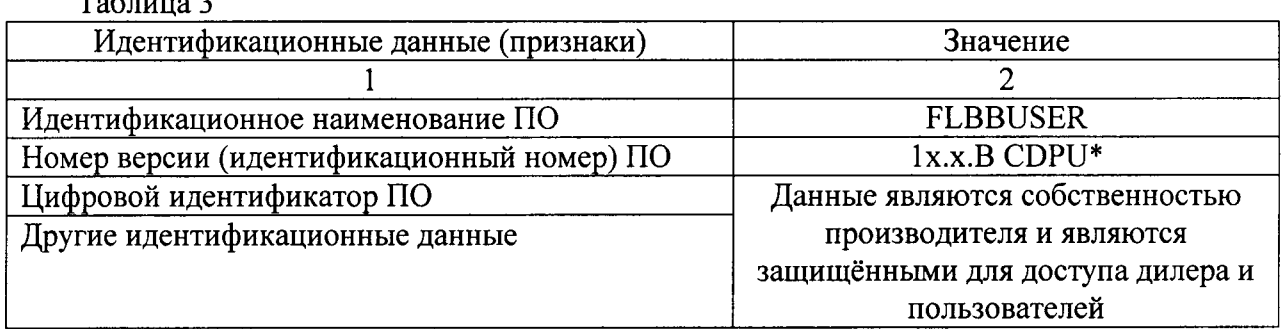

\* где 1. В CDPU – версия метрологически значимой части ПО; х – версия сборки ПО

8.2.2 При опробовании диоптриметра должно быть установлено соответствие следующим требованиям:

- подвижные части прибора должны двигаться плавно, без заеданий, устройства фиксации линз, маркирующего устройства должны быть исправны;
- кнопки управления должны быть исправны и иметь соответствующие надписи, указывающие их назначение;

- показание по шкале диоптрий должно быть «0,00» при свободной опоре для линз и изменяться при вводе линзы в держатель.

О результатах опробования делается запись в протоколе.

8.3. Определение метрологических характеристик:

8.3.1 Определение абсолютной погрешности измерений вершинной рефракции

Определение абсолютной погрешности измерения вершинной рефракции прибора проводят с помощью набора поверочных линз вершинной рефракции с номинальными значениями вершинной рефракции  $\pm$  1,50;  $\pm$  4,00  $\pm$  8,00;  $\pm$  14,00;  $\pm$  20,00;  $\pm$  25,00 дптр из комплекта КПП-2Р. КПП-1 (или  $\pm$  2,50;  $\pm$  5,00;  $\pm$  10,00;  $\pm$  15,00;  $\pm$  20,00;  $\pm$  25,00 дптр из комплекта КПП-3Р).

При проведении периодической поверки использовать набор поверочных линз вершинной рефракции с номинальными значениями задней вершинной рефракции  $\pm$  4,00;  $\pm$  20,00 дптр ( $\pm$  5,00;  $\pm$  20.00 дптр из комплекта КПП-3Р).

8.3.1.1 Подготовить диоптриметр к работе в соответствии с его руководством по эксплуатации. Проверить установки диоптриметра. Для этого перейти в экран настроек, удерживая «кнопку меню» (первая кнопка) внизу экрана 5 сек.

Переход от функции к функции и изменения настроек функции осуществляется с помощью иконок внизу экрана.

Установить следующие параметры:

-Цилиндр (выбор знака цилиндра) - (±);

-Шаг (выбор шага измерений диоптрий) –  $0.01$ ;

- Авто Л/П (автоматическое определение левого или правого глаза) - ВЫКЛ.

-StdAutoMemory (автоматическое запоминание) - ВЫКЛ.;

-Призма (отображение параметров призмы) - Х-Ү;

Перейти к экрану измерений, нажав иконку выхода внизу экрана.

С помощью первой кнопки (меню) выбрать стандартный режим измерений (в верхней части экрана появится иконка с крестиком внутри).

8.3.1.2 Установить измеряемую меру из комплекта эталонных мер плоской стороной вниз на опору для линз и зафиксировать линзу держателем. Перемещением эталонной линзы совместить оптический центр диоптриметра и оптический центр измеряемой линзы. Уточнить положение призмы по показаниям шкал «X-Y» на экране, добиваясь минимального смещения центра линзы от оптической оси. При полном совмещении на экране курсор в виде толстого креста будет находиться в центре.

8.3.1.3 По окончании настройки прибора произвести измерение. Значение вершинной рефракции (S) считать с экрана прибора и записать в протокол. Произвести пятикратные измерения.

8.3.1.4 Провести обработку результатов измерений в соответствии с ГОСТ Р 8.736-2011.

За результат измерений вершинной рефракции меры  $X_{cp}$  принять среднее арифметическое из измеренных значений:

$$
X_{cp} = \frac{\sum x_i}{n} \quad , \tag{1}
$$

где

 $x_i$  – i-й результат измерений;

 $X_{cp}$  – результат измерения (среднее арифметическое результатов измерений);  $n -$ число измерений.

Рассчитать абсолютную погрешность результата измерений вершинной рефракции As по формуле:

$$
\Delta s = X_{cp} - X_0 \,, \tag{2}
$$

где  $X_{cp}$  – результат измерений,

 $X_0$  - действительное значение вершинной рефракции i-й эталонной линзы, указанное в свидетельстве о поверке комплекта КПП.

8.3.1.5 Повторить операции п. п. 8.3.1.2 - 8.3.1.4 для всех эталонных мер задней вершинной рефракции.

Внимание: перед началом нового измерения необходимо удалить данные из памяти, нажав иконку с крестиком (удалить).

8.3.1.6 Результат операции считается положительным, если рассчитанное значение абсолютной погрешности измерения залней вершинной рефракции не превышает величины предела допускаемой абсолютной погрешности измерений  $\pm$  0,06 дптр в диапазоне от 0,00 до  $\pm$  5,00 дптр; величины  $\pm$  0.09 дитрв диапазоне свыше  $\pm$  5.00 до  $\pm$  10.00 дитр; величины  $\pm$  0.12 дитр в диапазоне свыше  $\pm$  10,00 до  $\pm$  15,00 дптр; величины  $\pm$  0,18 дптр в диапазоне свыше  $\pm$  15,00 до  $\pm$  20,00 дптр, величины  $\pm$  0.25 дитр в диапазоне свыше  $\pm$  20.00 дитр.

8.3.2 Определение абсолютной погрешности измерений призматического действия

Определение абсолютной погрешности измерений призматического действия прибора проводят с помощью поверочной призмы с номинальными значениями призматического действия 6,00 пр дптр из комплекта КПП-2Р (или набора поверочных призм 2,00; 5,00; 10,00 пр дптр из комплекта КПП-3Р).

8.3.2.1 Проверить установки диоптриметра. Для этого перейти в экран настроек, удерживая «кнопку меню» (первая кнопка) внизу экрана 5 сек.

Переход от функции к функции и изменения настроек функции осуществляется с помощью иконок внизу экрана.

Установить следующие параметры:

-Шаг (выбор шага измерений диоптрий) –  $0.01$ ;

-Призма (отображение параметров призмы) – P-B;

Перейти к экрану измерений, нажав иконку выхода внизу экрана.

8.3.2.2 Установить меру из набора на опору для линз и закрепить зажимом линзы. Выровнять грань призмы опорой для линз (поджать).

8.3.2.3 По окончании установки произвести измерение. Значение призматического действия (Р) считать с экрана прибора и записать в протокол. Произвести пятикратные измерения.

8.3.2.4 Провести обработку результатов измерений в соответствии с ГОСТ Р 8.736-2011.

За результат измерений призматического действия меры  $X_i$  принять среднее арифметическое. (формула (1)).

Рассчитать абсолютную погрешность результата измерений призматического действия  $\Delta$ по формуле:

$$
\Delta = X_{cp} - X_p \,, \tag{3}
$$

где  $X_{\rm cn}$  – результат измерений,

 $X_n$ - действительное значение призматического действия i-й эталонной призмы, указанное в свидетельстве о поверке комплекта КПП.

8.3.2.5 Повторить операции п. п. 8.3.2.2 - 8.3.2.4 для всех эталонных мер призматического действия.

Внимание: перед началом нового измерения необходимо удалить данные из памяти, нажав иконку с крестиком (удалить).

8.3.2.6 Результат операции считается положительным, если рассчитанное значение абсолютной погрешности измерений призматического действия не превышает величины предела допускаемой абсолютной погрешности измерений  $\pm$  0.1 пр дптр в диапазоне от 0.5 до 5.0 пр дптр, величины  $\pm$  0.2 пр дптр в диапазоне свыше 5.0 до10.0 пр дптр, величины  $\pm$  0.3 пр дптр в диапазоне свыше 10,0 пр дптр.

8.3.3 Определение абсолютной погрешности нанесения маркером оптического центра

Определение абсолютной погрешности нанесения маркером оптического центра проводят с помощью набора линз с перекрестием с номинальным значением задней вершинной рефракции  $\pm$  8.00 дптр (поверочной линзы с номинальным значением задней вершинной рефракции + 15,00 дитр из комплекта КПП-3Р)

8.3.3.1 Проверить установки диоптриметра. Для этого перейти в экран настроек, удерживая «кнопку меню» (первая кнопка) внизу экрана 5 сек.

Переход от функции к функции и изменения настроек функции осуществляется с помощью иконок внизу экрана.

Установить следующие параметры:

-Призма (отображение параметров призмы) - X-Y; Перейти к экрану измерений, нажав иконку выхода внизу экрана.

8.3.3.2 Линзу с перекрестием устанавливают на опору для линз перекрестием в сторону объектива зрительной трубы (плоской стороной вверх). Добиваются точной наводки и появление большого креста на экране измерений. Уточняют положение призмы по показаниям шкал «X-Y» на экране, добиваясь минимального смещения центра линзы от оптической оси. При полном совмещении на экране появится толстый крест в центре.

8.3.3.3 В этом положении закрепляют линзу зажимом для линз и маркируют её маркировочным узлом. Центральная точка при маркировке определяет оптический центр линзы.

Расстояние между перекрестием линзы и центром маркировки измеряется с помощью лупы ЛИ-4-10<sup>x</sup>. Оно определяет погрешность нанесения оптического центра.

(При использовании поверочной линзы из комплекта КПП-3Р маркировку проводят 2 раза с поворотом линзы на 180°. Расстояние между центрами маркировок не должно превышать удвоенного значения допускаемого отклонения.)

8.3.3.4 Процедуру нанесения отметки с последующим измерением расстояния между перекрестием линзы центром маркировки повторяют не менее трех раз. За результат операции измерений  $X_i$  принять среднее арифметическое. (формула (1)). Это есть абсолютная погрешность нанесения маркером оптического центра.

8.3.3.5 Повторить операции п.п. 8.3.3.2- 8.3.3.4 для всех номиналов линз с перекрестием.

8.3.3.6 Результат операции считаются положительными, если абсолютной погрешности нанесения маркером оптического центра не превышает  $\pm$  0,5 мм.

8.3.4 Определение абсолютной погрешности измерений углов

Определение абсолютной погрешности измерения углов проводят с помощью призмыклин 6,00 пр дптр с нанесенным штрихом (линзой астигматической поверочной 5 дптр из комплекта КПП-3Р).

8.3.4.1 Проверить установки диоптриметра. Для этого перейти в экран настроек, удерживая «кнопку меню» (первая кнопка) внизу экрана 5 сек.

Переход от функции к функции и изменения настроек функции осуществляется с помощью иконок внизу экрана.

Установить следующие параметры:

-Призма (отображение параметров призмы) - Р-В;

Перейти к экрану измерений, нажав иконку выхода внизу экрана.

8.3.4.2 Призму-клин 6,0 пр дптр устанавливают на опору для линз нанесенным штрихом в сторону объектива зрительной трубы и закрепляют прижимным устройством. Выровнять грань призмы упором для оправы (поджать). Снять показания угла В (угол направления призматического действия) по угловой шкале прибора.

8.3.4.3 Провести не менее трех измерений.

8.3.4.4 Рассчитать среднее арифметическое результата измерений угла направления призматического действия (формула (1)).

Рассчитать абсолютную погрешность измерения угла направления призматического действия  $\Delta_B$  по формуле (4):

$$
\Delta_B = X_{\rm cp} - X_{\rm B} \quad , \tag{4}
$$

где  $x_B$  – действительные значения угла направления призматического действия. Действительные значения угла направления призматического действия для разных граней:

- при базировании на грани 1 - 180°

- при базировании на грани 2 - 90°

- при базировании на грани 3 - 350°

8.3.4.5 Повторить операции 8.3.4.2-8.3.4.4 для трех разных положений призмы-клин.

8.3.4.6 Результат считается положительным, если абсолютная погрешность диоптриметра при измерениях по угловой шкале не превышает  $\pm 1^{\circ}$ .

8.3.5 Определение абсолютной погрешности нанесения маркером оси

Определение абсолютной погрешности нанесения маркером оси проводят с помощью призмы-клин 6,00 пр дптр с нанесенным штрихом (линзой астигматической поверочной 5 дптр из комплекта КПП-3Р).

8.3.5.1 Призму устанавливают на опору для линз нанесённым штрихом в сторону объектива, прижимая её боковой гранью к упору для оправы(поджать). Штрих, нанесённый на гипотенузной грани, определяет положение основания призмы. Установить призму таким образом, чтобы значение оси призмы определилось на экране, при этом призма должна упираться в упор для оправ. В этом положении призму маркируют маркировочным узлом.

8.3.5.2 С помощью лупы ЛИ-4-10<sup>x</sup> измерить расстояния L1 и L3 от нанесенных крайних точек маркировки до штриха на призме. Данные записать.

8.3.5.3 Процедуру нанесения сечения с последующим измерением производят не менее трех раз. За результат измерений  $x_i$  принять среднее арифметическое из измеренных расстояний (формула (1)).

8.3.5.4 Рассчитать абсолютную погрешность нанесения главного сечения призматической линзы  $\Delta$  по формуле (5):

$$
\Delta = \frac{\sum_{i=1}^{n} (\text{arctg}|L1 - \text{L3}|/d)}{n}
$$

 $\overline{\phantom{a}}$ 

где

d - расстояние между крайними точками, d=32 мм; n - число измерений.

8.3.5.5 Результат операции считается положительным, если рассчитанное значение абсолютной погрешности нанесения маркером оси  $\Delta$  не превышает  $\pm 1^{\circ}$ .

8.3.6 Проверка параллельности упора для оправы относительно линии 0-180°

Проверка параллельности упора для оправы совмещена с определением абсолютной погрешности нанесения маркером оси (см. п. 8.3.5).

Угловое отклонение маркированной линии от положения основания призмы представляет собой угловое рассогласование упора для оправ и маркера оси.

Результат операции считается положительным, если непараллельность упора для оправ относительно линии 0-180° будет не более  $\pm$  1°.

#### 9. ОФОРМЛЕНИЕ РЕЗУЛЬТАТОВ ПОВЕРКИ

9.1 Диоптриметры автоматические ALMAS FL-8600P, прошедшие поверку с положительным результатом, признаются годными и допускаются к применению.

9.2 Результаты поверки оформляются свидетельством о поверке и протоколом поверки (приложение А), знак поверки наносится на свидетельство о поверке, в соответствии с приказом Минпромторга России от 02.07.2015 г. № 1815.

9.3 Диоптриметры автоматические ALMAS FL-8600P, прошедшие поверку с отрицательным результатом, признаются непригодными, не допускаются к применению и на них выдается извещение о непригодности с указанием причин в соответствии с приказом Минпромторга России от 02.07.2015г. № 1815.

 $(5)$ 

## ПРИЛОЖЕНИЕ А

К Методике поверки МП 025.<br>М44-16 «ГСИ. Диоптриметры автоматические ALMAS FL-8600P»

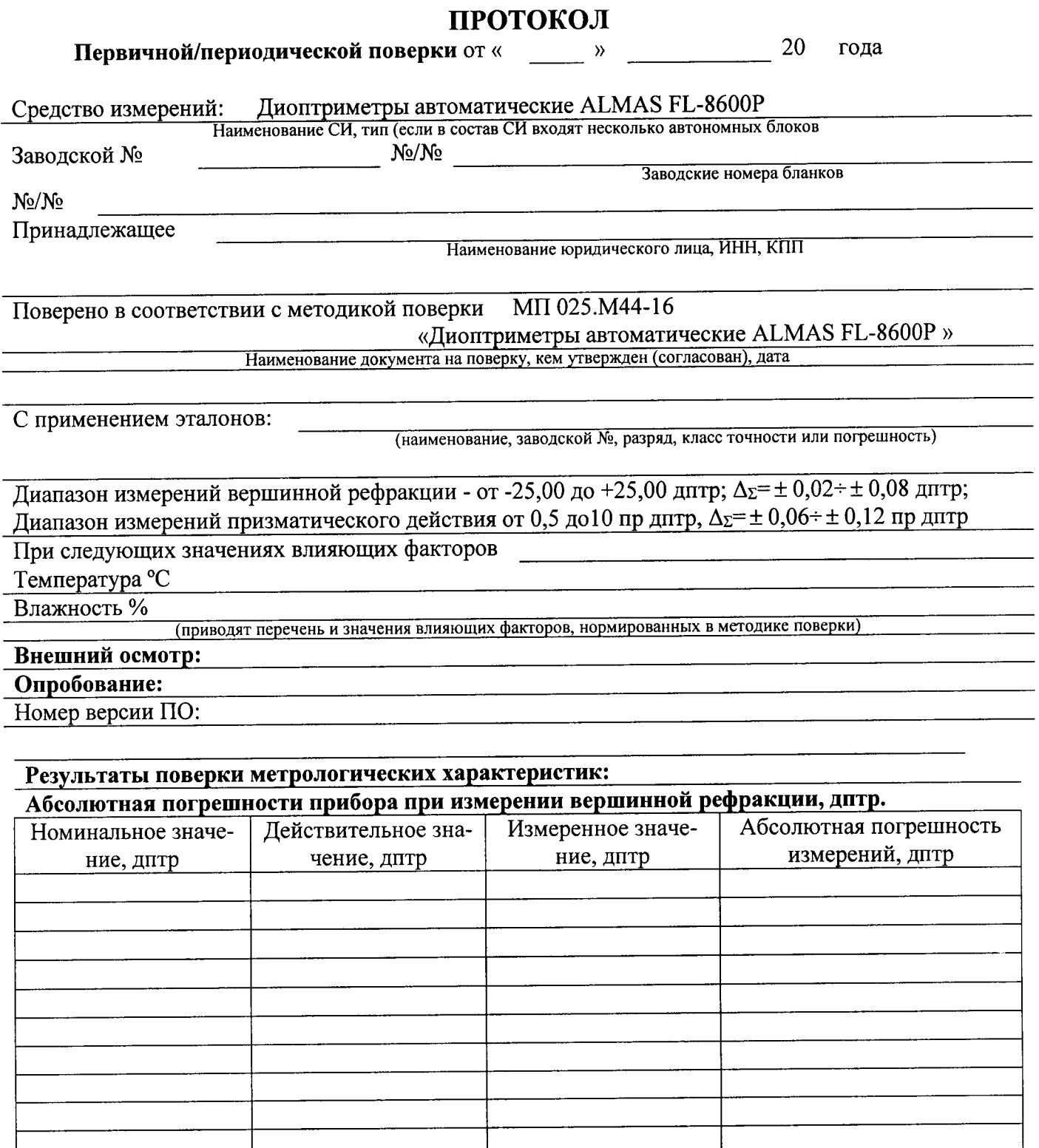

÷

 $\overline{a}$ 

## Абсолютная погрешности прибора при измерении призматического действия, пр дптр

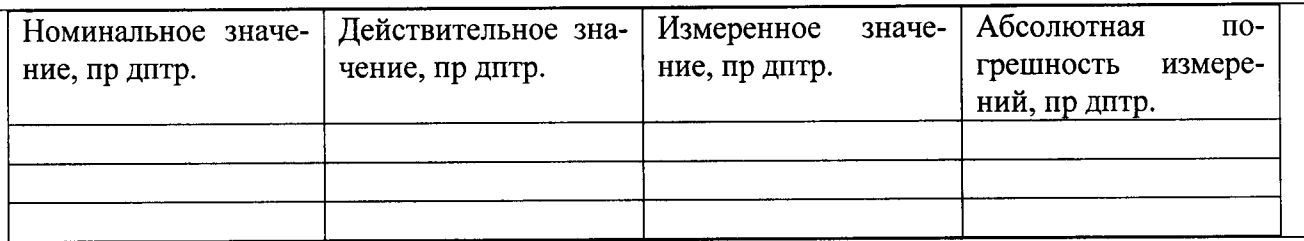

Определение абсолютной погрешности нанесения маркером оптического центра, мм

### Определение абсолютной погрешности измерений по угловой шкале, о

# Определение абсолютной погрешности нанесения маркером оси, о

# Проверка параллельности упора для оправы прибора относительно линии 0-180°, о

Рекомендации:

Средство измерений признать пригодным (или непригодным) для применения

Исполнители

Подписи, Ф.И.О., должность